## GSM Dual-Band GPRS Digital Mobile Phone User Manual

#### 文档信息

| 版本   | 修订日期  | 修订人 | 软件版本                       | 备注 |
|------|-------|-----|----------------------------|----|
| V1.0 | 08年7月 | 赵琼  | X760_Z3_EFPSY_B<br>07A1_00 |    |
|      |       |     |                            |    |

## GSM Dual-Band GPRS Digital Mobile Phone

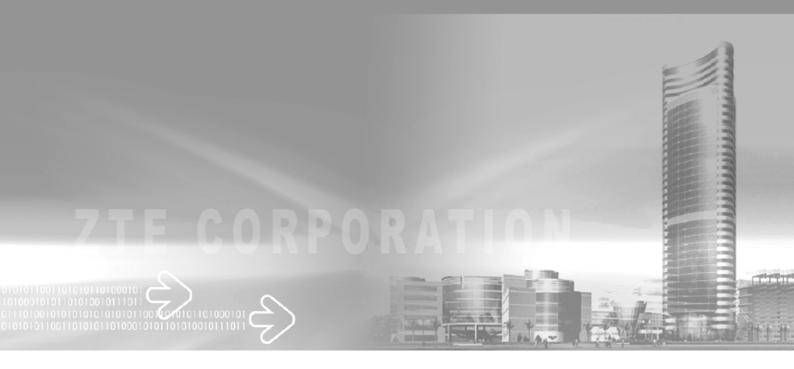

The manual is applicable for ZTE-G X760 mobile phone

Copyright © 2008 by ZTE Corporation

All rights reserved.

No part of this publication may be excerpted, reproduced, translated or utilized in any form or by any means, electronic or mechanical, including photocopying and microfilm, without the prior written permission of ZTE Corporation.

ZTE Corporation reserves the right to make modifications on print errors or update specifications in this manual without prior notice.

Version 1.0, Jan. 2008

## **Table of Contents**

| 1 Before Use                                 | 1  |
|----------------------------------------------|----|
| 1.1 Introduction                             | 1  |
| 1.2 Safety Instructions                      |    |
| 1.3 Safety Warnings and Precautions          | 2  |
| 1.4 Parts Definition                         |    |
| 1.4.1 Appearance                             | 9  |
| 1.4.2 Mechanical Parts                       | 10 |
| 1.4.3 Key Definitions                        | 11 |
| 1.4.4 Descriptions of Touch-screen Shortcuts | 12 |
| 1.4.5 Descriptions of icons on status bar    | 12 |
| 1.5 Battery                                  |    |
| 1.5.1 Removing the Battery                   | 13 |
| 1.5.2 Installing the Battery                 | 14 |
| 1.5.3 Charging the Battery                   | 16 |
| 1.6 Insert and Remove SIM Card               | 17 |
| 1.7 Insert and Remove Memory Card            | 18 |
| 1.8 Power On/Off                             | 20 |
| 2 Enter 3D Interface                         | 22 |
| 3 Communication                              | 24 |
| 3.1 Call                                     | 24 |
| 3.1.1 Make a Call                            |    |
| 3.1.2 Emergency Calls                        | 25 |
| 3.1.3 Answer Calls                           |    |
| 3.1.4 Adjust the Volume                      |    |
| 3.1.5 Hands-free                             | 26 |

|        | 3.1.6 Call Options      | 26 |
|--------|-------------------------|----|
| 3.2    | Messages                | 28 |
|        | 3.2.1 SMS               | 28 |
|        | 3.2.2 MMS               | 31 |
|        | 3.2.3 Voice Mail Server | 36 |
|        | 3.2.4 Broadcast Message | 36 |
| 3.3    | Contacts                | 37 |
|        | 3.3.1 Quick Search      | 37 |
|        | 3.3.2 Search Entry      | 37 |
|        | 3.3.3 Add New Entry     | 37 |
|        | 3.3.4 Caller Group      | 38 |
|        | 3.3.5 Copy All          | 39 |
|        | 3.3.6 Delete All        | 39 |
|        | 3.3.7 Preferred Storage | 39 |
|        | 3.3.8 Information       | 39 |
| 3.4    | Call History            | 40 |
|        | 3.4.1 View              | 40 |
|        | 3.4.2 Delete Call Log   | 41 |
|        | 3.4.3 Call Time         | 41 |
| 4 Ente | ertainment              | 42 |
| 4.1    | WAP                     | 42 |
| 4.2    | Games                   | 43 |
| 4.3    | Music                   | 44 |
|        | 4.3.1 Audio Player      | 44 |
|        | 4.3.2 FM Radio          |    |
|        | 4.3.3 Sound Recorder    | 46 |
| 4.4    | Video                   | 47 |
|        | 4.4.1 Camera            | 47 |
|        | 4.4.2 Album             | 48 |
|        |                         |    |

|        | 4.4.3 Video Player             | 49 |
|--------|--------------------------------|----|
|        | 4.4.4 Video Recorder           | 50 |
| 5 App  | lications                      | 51 |
| 5.1    | STK Service                    | 51 |
| 5.2    | Alarm                          | 52 |
| 5.3    | Organizer                      | 52 |
|        | 5.3.1 Calendar                 | 52 |
|        | 5.3.2 Calculator               | 53 |
|        | 5.5.3 Stopwatch                | 53 |
|        | 5.3.4 Convertor                | 54 |
|        | 5.5.6 World Clock              | 54 |
| 5.4    | File Manager                   | 54 |
| 5.5    | Settings                       | 55 |
|        | 5.5.1 Pen Calibration          | 55 |
|        | 5.5.2 User Profiles            | 56 |
|        | 5.5.3 Phone Setup              | 56 |
|        | 5.5.4 Call Setup               | 58 |
|        | 5.5.5 Network Setup            | 59 |
|        | 5.6.6 Security Setup           | 61 |
|        | 5.6.7 Restore Factory Settings | 64 |
| 6 USB  | Data Function                  | 65 |
| 6.1    | Mass Storage                   | 65 |
|        | Webcam                         |    |
| 7 Inpu | ıt Methods                     | 66 |
| -      | General Description            |    |
|        | Keypad Definitions             |    |
|        | Descriptions of Input Methods  |    |

| 7.3.1 Handwriting Input Method | 67          |
|--------------------------------|-------------|
| 7.3.2 French Input Method      | 68          |
| 7.3.3 English Input Method     | 68          |
| 7.3.4 Number Input Method      |             |
| 7.3.5 Symbol Input Method      | 69          |
| 8 Appendix                     | 70          |
| 8.1 Special Functions          | 70          |
| 8.2 Shortcuts                  | 72          |
| 8.3 Clearance and Maintenance  | 73          |
| 9 Failure Analysis             | 75          |
| 10 FCC Regulations             | 76          |
| RF Exposure Information (SAR)  | 77          |
| 10 FCC Regulations錯誤! 尙未定      | ヹ゙゚゚゚ききませる。 |

## **1** Before Use

## 1.1 Introduction

Thank you for choosing ZTE Corporation's ZTE-G X760 GSM Dual-Band GPRS Digital Mobile Phone.

To guarantee your mobile phone always in its best condition, please read this manual carefully and keep it for future use.

The pictures in this user manual are only used to demonstrate the mobile phone's functions, so they are maybe different from what you see on your mobile phone. Please refer to your mobile phone if there are any differences.

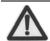

#### Note:

Digital Mobile Phone is shortly referred to as Mobile Phone in the manual.

Your mobile phone offers the following functions:

| Voice Call | Originates traditional voice calls based on GSM/GPRS network. |  |  |
|------------|---------------------------------------------------------------|--|--|
| SMS        | Sends, receives and edits short messages.                     |  |  |
| MMS        | Provides MMS function.                                        |  |  |

| Multimedia | Provides audio player, camera, video player, sound recorder, etc. |  |
|------------|-------------------------------------------------------------------|--|
| Organizer  | Provides calculator, stopwatch, converter, etc.                   |  |

## 1.2 Safety Instructions

If your mobile phone is lost or stolen, notify your service provider immediately to prevent others from abusing it. Meanwhile you need provide your service provider with your mobile phone's IMEI, which is printed on the label on the back of your mobile phone (appears after the battery is taken out). Keep the IMEI properly for future use.

To protect your mobile phone against abuse, take the following precautions:

- Set PIN code (as your phone needs SIM card) and modify it from time to time.
- Take your mobile phone along as much as possible.

## 1.3 Safety Warnings and Precautions

#### Precautions for using your mobile phone

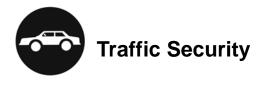

Pay attention to traffic security and follow all local relevant laws and

regulations while driving.

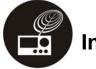

#### Interference

- Do not use your mobile phone near weak signal or high-precision electronic devices. Radio wave interference may cause misoperation of an electronic device or other problems. Pay special attention when you use your mobile phone near audiphone, pacemaker and/or other medical electronic devices, fire detector, auto-door and/or other auto-control equipments. For details on the influence caused by your mobile phone on pacemaker or other medical electronic devices, please consult the manufacturer or your local distributor.
- Do not use your mobile phone near TV set, radio or office automated equipments to avoid mutual influence.

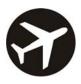

#### On Airplane

Turn off your mobile phone on airplane where it's forbidden to use it.
 The mobile phone may affect the normal operation of electronic devices, therefore please follow the relevant regulations when using your mobile phone on airplane.

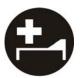

#### In Hospital

• Turn off your mobile phone in hospital where it's forbidden to use it.

The mobile phone may affect the normal operation of medical apparatus, therefore please follow the relevant regulations when using your mobile phone in hospital.

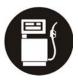

#### In Gas Station

 Do not use your mobile phone in gas station. Turn off your mobile phone near fuels or chemicals.

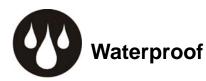

 Keep your mobile phone away from water. This may cause overheating, electric leakage or failure if water or any other kind of liquid enters your mobile phone.

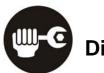

#### Disassemble

 Do not disassemble or reassemble your mobile phone because this might cause damage, electric leakage or circuit failure.

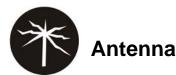

 Do not use your mobile phone if your antenna is damaged because this may cause body injury.

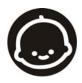

## Away from Children

 Keep your mobile phone from children. It may cause body injury when the mobile phone is used as a toy.

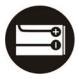

### **Original Accessories**

Use the original accessories or those authenticated by the manufacturer.
 Using non-original accessories may affect the mobile phone's performance, violate the warranty provisions or relevant national regulations about telecom terminals, or even cause body injury.

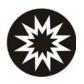

## **Explosion Areas**

 Please strictly follow relevant laws and regulations to turn off your mobile phone in or near the explosion areas.

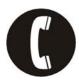

### **Emergency Calls**

Make sure your mobile phone is turned on and in the service area.
 Input the emergency number and press "Send" key to dial. Let others know where you are and do not hang up without permission.

#### Precautions for using the battery

- Put the battery in a cool and ventilated place where there is no direct sunshine.
- The battery life is usually limited, and it becomes shorter and shorter after the battery is charged over and over again. If the charging fails several times, this indicates that the battery is worn out and the replacement is advised.
- Dispose the worn-out batteries in designated places according to specified regulations rather than throw them into residential garbage.
- Do not throw the worn-out batteries into fire because this might cause fire or explosion.
- Do not press with great force when installing the battery because this may result in leakage, overheating, explosion or fire.
- Do not disassemble or reassemble the battery because this may result in leakage, overheating, explosion or fire.
- If the battery becomes hot, changes in color or gets deformed during the course of use, charging or storage, please immediately stop using and replace it.
- Keep the battery away from dampness to prevent overheating, smoldering or erosion.
- Do not leave the battery in direct sunshine, around a car or high-temperature place because this might result in leakage or overheating. This might affect the battery's performance and shorten its life.
- Do not keep charging the battery continuously over 24 hours.

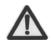

#### Note:

If the battery is damaged, please avoid contacting the materials in it. If your skin has contacted those materials, flush your skin with lots of water and seek for help from doctors if necessary.

#### Precautions for using the charger

- Use the power voltage between 110VAC and 220VAC. Using the voltage beyond the range may cause leakage, fire or damage to the phone and charger.
- Do not short-circuit the charger because this might cause electric shock, smoldering or damage.
- Do not charge the battery in direct sunshine, near dampness, dust, vibration, TV set, or radio (may affect the image, sound), etc.
- Do not use the charger if the power cable is damaged because this might cause fire or electric shock.
- Do not place water containers near the charger to avoid water splashing. If water or any other kind of liquid splashes on the charger, immediately remove the charger from the power socket to avoid overheating, fire, electric shock or failure.
- Do not disassemble or reassemble the charger because this might cause body injury, electric shock, fire or damage.
- Do not touch any charger, power cable or power socket with wet hands to avoid electric shock.

- Do not place heavy objects onto power cables or refit power cable because this might cause electric shock or fire.
- Remove power plug from the socket before cleaning and maintenance.
- Hold the charger rather than pull the power cable while removing the plug from the socket because this might cause damage, electric shock or fire.

## 1.4 Parts Definition

#### 1.4.1 Appearance

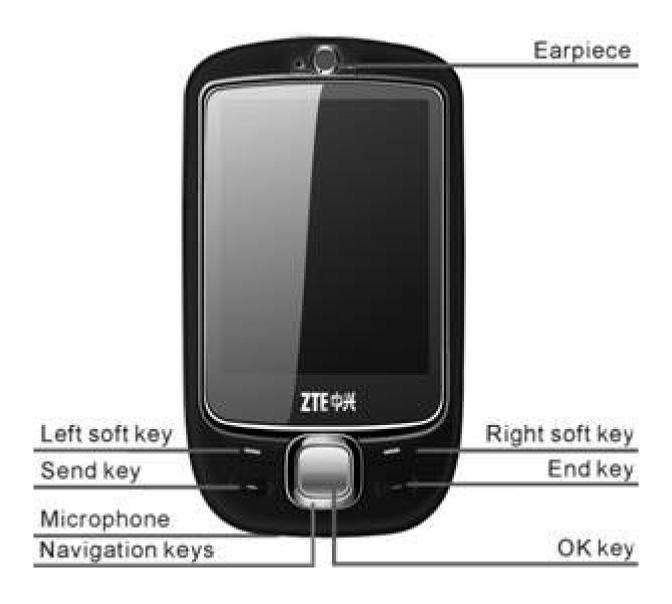

## 1.4.2 Mechanical Parts

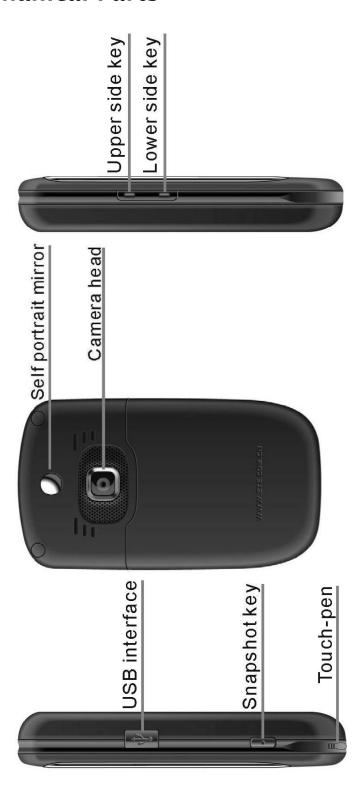

## 1.4.3 Key Definitions

| Left/right key                                                                                                    | Move the cursor to the left/right; Press this key to switch 3D interface; In idle mode, press left key to enter "Write Message",                                                                             |
|----------------------------------------------------------------------------------------------------|----------------------------------------------------------------------------------------------------|
|                                                                                                    | press right key to enter "Inbox". You could change the default settings;                                                                                                    |
| Up/down key                                                                                                    | Move the cursor up/down; Move the cursor up/down to select menu options; In idle mode, press up key to enter "Audio Player", press down key to enter "User Profiles". You could change the default settings; |
| Left soft key                                                                                                    | In idle mode, press this key to enter "Menu"; and hold this key to lock the keypad;  Execute the operations at the left-down corner of the screen.                                                           |
| Right soft key  Execute the operations at the right-down control of the screen; In idle mode, press this key to enter "Contact |                                                                                                    |
| Send key  Dial a number or receive incoming calls; In idle mode, press the key to view all call his                            |                                                                                                    |
| End key                                                                                                    | Hang up a call or reject an incoming call; Hold this key to power on/off; In idle mode, press this key to turn off background music. In other mode, press this key to return to idle mode.                   |
| Side keys                                                                                                    | Adjust the volume.                                                                                                    |
| Numeric keys  Input numbers or symbols.  Quickly select the menu option during menu opera                                      |                                                                                                    |
| Snapshot key                                                                                                    | In idle mode, press this key to enter the camera preview interface, and then press the key again to take photos.                                                                                             |
| OK key  In idle mode, press OK key to enter interface; in most case, OK key functions the same as soft key.                    |                                                                                                    |

#### 1.4.4 Descriptions of Touch-screen Shortcuts

In idle mode, click to enter the list of shortcuts (select 8 shortcuts from the table below), and click to return to idle mode.

| Icons | Descriptions  | Icons | Descriptions |
|-------|---------------|-------|--------------|
|       | Dial          |       | Inbox        |
| j     | Write Message |       | Profiles     |
|       | Alarm         | 28    | Calendar     |
|       | Calculator    | 0     | Music        |
|       | Games         |       |              |

#### 1.4.5 Descriptions of icons on status bar

| Icons           | Descriptions            | Icons    | Descriptions       |
|-----------------|-------------------------|----------|--------------------|
| 77/1            | Network signal strength |          | Battery capacity   |
| M               | Unread SMS              | M        | Unread MMS         |
|                 | Call Forwarding         |          | Calling or in call |
| Œ               | Hands-free              | 0        | Alarm ON           |
| \$ <b>=</b>  \$ | Outdoor                 | 緬        | Meeting            |
| (G              | Flight                  | 82       | Slient             |
| ***             | Self-defined            |          |                    |
| 0               | In Roaming              | <b>®</b> | GPRS               |
|                 | MP3                     | FM       | FM Radio ON        |

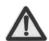

#### Note:

In this user manual, "press" means pressing the key and then releasing; "hold" means pressing and holding the key for about 2 seconds or more; "click" means clicking the corresponding icon on the screen with touch-pen.

## 1.5 Battery

The battery can be used directly after being taken out from the package. To make the battery always in its best condition, please exhaust the capacity of the battery and then fully recharge it for the first three times.

#### 1.5.1 Removing the Battery

Follow the steps below when removing the battery:

1. Push the battery cover in the direction of the arrow as shown and open the cover.

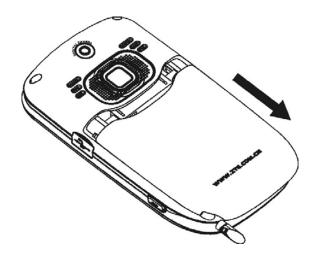

2. Pull the battery in the direction of the arrow as shown and take out the battery.

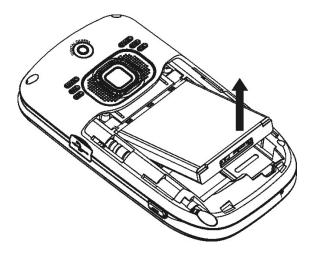

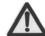

#### Note:

Please turn off your mobile phone before taking out the battery, otherwise your mobile phone might be damaged.

#### 1.5.2 Installing the Battery

Follow the steps below when installing the battery:

1. Align the battery's contact points in the direction of the arrow as shown, and Insert the battery into the slot.

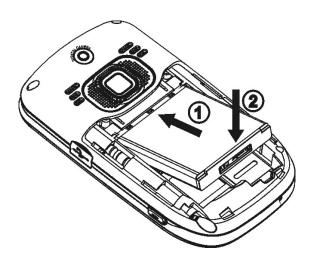

2. Put on the battery cover, and push forward in the direction of the arrow as shown until it's locked.

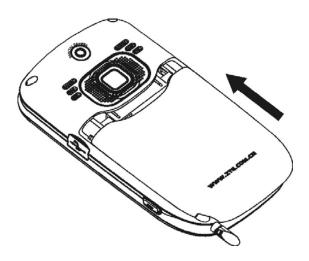

#### 1.5.3 Charging the Battery

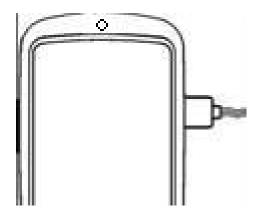

- 1. Open USB interface cover at the right side of the phone, and insert the plug.
- 2. Connect the charger to AC power socket. When the phone is powered on, the battery capacity bar on up-right corner of the screen keeps scrolling during charging; when the phone is powered off, there will be charging indication on the screen during charging.
- 3. If the phone is used excessively without enough capability, the charging indication will not immediately appear on the screen of the phone when charging starts, and the phone might not be powered on within a few minutes after the charging starts.
- 4. It usually takes about two and half hours to complete the charging. During the charging, the battery, mobile phone and charger may normally become hot.
- 5. Please disconnect the charger from your mobile phone and the socket when the charging is completed.

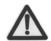

#### 🚹 Note:

Put your phone in ventilated place under normal temperature during charging. Use the original charger or those authenticated by the manufacturer. Using non-original charger may cause danger and violate the warranty provisions. Charge your mobile phone in time when it is powered off automatically or prompts the lack of the power.

#### 1.6 Insert and Remove SIM Card

Insert a valid SIM card into your mobile phone before use. All information regarding network connection and SIM phone book is saved in SIM card. In order to avoid the loss and damage of information saved in SIM card, please don't touch the metal surface and put SIM card far away from electricity or magnetism.

- Turn off your mobile phone, remove the battery and disconnect the external power.
- 2. Put SIM card into the socket as shown in the figure.

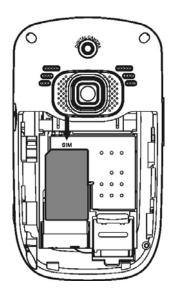

- 3. Turn off your mobile phone and remove the battery before taking out SIM card.
- 4. Follow the converse steps to remove SIM card.

## 1.7 Insert and Remove Memory Card

- 1. Turn off your mobile phone, remove the battery and disconnect the external power.
- 2. Open the clasp in the direction of arrow as shown.

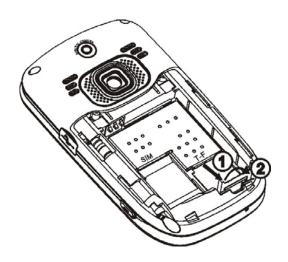

3. Insert the memory card into the slot.

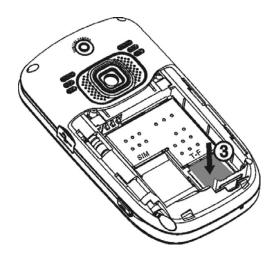

4. Close the clasp.

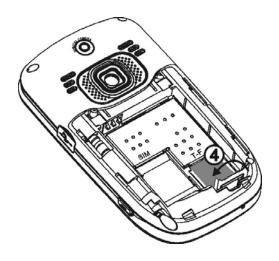

5. Secure the clasp in the direction of arrow as shown.

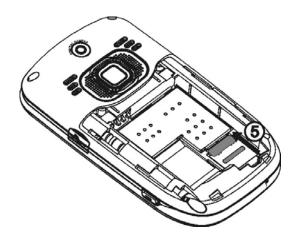

Follow the converse steps to remove the card. Turn off your mobile phone and remove SIM card before taking out the memory card.

## 1.8 Power On/Off

Hold End key until the power-on/off animation appears.

After your turn on your mobile phone, it will automatically check whether or not SIM card is inserted or usable, and shows the following information on the screen in turn:

- ◆ Enter Phone Lock Code: if you've set lock code.
- ◆ Enter PIN Code: if you've set PIN code for SIM card.

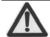

#### Note:

SIM card will be locked if you enter wrong PIN code three times. Then you need PUK code to unlock SIM card. The PIN code may be provided to you together with SIM card. If not, contact your network service provider. The default PIN code

is normally 1234. Please replace it with your own PIN code as soon as possible.

◆ **Search**: The mobile phone will search for the available network.

## **2** Enter 3D Interface

Your mobile phone provides 3D Interface: "Communication", "Entertainment" and "Applications".

Enter 3D interface in either of the following two methods:

- 1. Click OK key to enter the interface and you will find four icons on the top of the screen. Click to enter "Communication", click to enter "Applications", and click to return to idle screen.
- 2. Press OK key to enter the interface. Sweep your finger or touch pen on the screen from left to right, or press left/right key to enter "Communication", "Entertainment" or "Applications". Press End key to return to idle screen.

Enter submenu: After you enter the menu, click with your finger or touch pen, or press up/down key to select the submenu, sweep your finger or touch pen on the screen from up to down, or press RSK to exit the current submenu. Press End key to return to idle screen.

#### Example:

- In idle mode, click OK key with touch pen to enter "Communication", and you will find four menu options "Call", "Messages", "Contacts" and "Call History".
- 2. Click "Contacts" to view six menu options "1. Quick Search", "2. Search Entry", "3. Add New Entry", "4. Caller Group", "5. Copy All" and

- "6. Delete All".
- 3. Press Down key to view "7. Preferred Storage" and "8. Information".
- 4. Click it to enter the selected menu.
- 5. Sweep touch pen on the screen from up to down to return to the main menu.
- 6. Press End key to return to idle screen.

# 3 Communication

#### **3.1 Call**

#### 3.1.1 Make a Call

#### **Direct Dial**

In idle mode, click any blank space on the screen with touch pen to display the dialing keyboard, click the numeric keys to input the number and click to dial.

#### **Dial from Contact**

- In idle mode, click any blank space on the screen with touch pen to display the dialing keyboard.
- 2. Click to enter "Contact" to select the contact you want to dial.
- 3. If the contact has one number, click Key to make a call directly.
- 4. If the contact has multiple numbers, click the contact to display all number, select one number and press Key to dial.

#### **Dial from Call History**

- 1. In idle mode, press Send key to enter "Call Logs".
- 2. Click the number you want to dial in "Call Logs" and press to dial.

#### Save number

In dialing interface, input a contact's phone number, click to save as new entry, or save it into the existing entry.

#### **Dial International Calls**

To dial an international call, click \*/+ continuously until "+" appears on the screen. This will enable you to dial an international call anywhere even without knowing the international prefix.

#### **Clear Wrong Inputs**

Press "Clear" key to clear the previous input, and hold "Clear" key to clear all inputs.

#### 3.1.2 Emergency Calls

You could make emergency calls without SIM card so long as you are in the area covered by the network.

#### 3.1.3 Answer Calls

You can press Send key to answer the call.

#### Press any key to answer

In idle mode, enter "Applications" → "Settings" → "Call Setup" → "Set Answer Key" → "Any Key" to set.

After the setting, press any key except "End" key to answer the call.

#### Use headset to answer

If the headset is connected, you can press the key on the headset to answer the call.

#### 3.1.4 Adjust the Volume

- 1. During the conversation, press side keys to adjust the voice volume;
- 2. In idle mode, press side keys to adjust the key volume.

#### 3.1.5 Hands-free

- 1. During the conversation, press "H-Free" key to enter the hands-free status.
- 2. Press "H-Held" to return to normal status.

#### 3.1.6 Call Options

During the conversation, press "Option" to enter the menu. You could perform the following operations:

- Hold: Hold the current conversation.
- End: End the current conversation.
- ◆ New Call: Enter new dialing interface.

◆ Contact: Enter "Contact".

◆ Messages: Enter "Message". MMS function will be disabled during the conversation due to the restriction of network occupancy.

◆ **Sound Recorder**: Record the current conversation.

◆ Mute: When "Mute" is on, the other party can't hear your voice.

◆ DTMF: Turn on or off.

◆ Conference\* :

Swap: Keep switching between different parties.

Conference: Have a conference phone call.

**Transfer**: Transfer current call to other phone.

End Single: End current call.

End All: End all active calls.

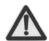

#### Note:

The menu option marked with "\*" appears only under specific conditions. Conference function requires network support.

## 3.2 Messages

#### 3.2.1 SMS

Your mobile phone supports Enhanced Message Service (EMS), which allows you to insert picture, animation, cantus, sound, etc, or use template to create short message.

#### **Write Message**

- 1. Enter "Write Message" to edit a short message.
- 2. Press "Option" to select:
  - Send Only: press "Option" to select "Send Now" after entering the recipient's number (You could select multiple numbers from "Contacts" or "Call History").
  - Send By Group: you could send the message to all the contacts in the group.
  - Insert: select "Use Template", "Insert PHB Number", "Insert PHB Name", "Insert Bookmark" or "Insert Object".
  - ◆ Text Format: set "Text Style", "Alignment" and "New Paragraph".
  - Save and Send: operate the same as "Send Only". The message will be saved in "Outbox" after it was sent.
  - Save as Draft: save the message in "Inbox".
  - ◆ Exit

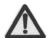

## 🚺 Note:

SMS centers of some cities and regions do not support a short message containing more than 70 Chinese characters (or 160 English letters). Only the mobile phone with EMS function could receive/send static icons, animated icons and music files.

### Inbox

- 1. Enter "Inbox" to view the received messages.
- Press Up/Down key to select the message, and press "Option" to select:
  - ◆ View: Read the message;
  - ◆ Reply: Reply to the message.
  - ◆ Reply through MMS: Reply to the message by MMS.
  - ◆ Delete: Delete the message.
  - ◆ Forward: Forward the message to other recipient.
  - ◆ Call: Dial the sender's number.
  - Get Number: Get the sender's phone number or the number in the message text, you can dial the number or save the number into "Contact".
  - ◆ Copy to Phone/SIM: Copy this message to Phone or SIM card.
  - ◆ Copy All: Copy all messages from SIM/Phone to Phone/SIM.

## ZTE中兴

### **Outbox**

- 1. Enter "Outbox" to view the messages.
- 2. Press Up/Down key to select the message, and press "Option" to select "View", "Edit", "Send", "Delete", "Get Number", "Copy to Phone/SIM", or "Copy All".

### **Drafts**

- 1. Enter "Drafts" to view the messages you are saved.
- 2. Press Up/Down key to select the message, and press "Option" to select "View", "Edit", "Send", or "Delete".

### **Delete Message**

You could select "Delete Inbox", "Delete Outbox", "Delete Drafts" or "Delete All".

### **Template**

There are 10 short messages predefined in your mobile phone. You could select "Edit", "Erase" or "Write Message".

### **Settings**

Before using Messages, you need perform relevant settings:

◆ Profile Settings: Please contact your local network provider to obtain the service center number. Enter "Profile Settings" and select one profile. Select "Edit" to set "Profile Name", "SC Address", "Valid Period" and "Message Type".

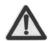

### Note:

"Valid Period", "Fax" and "Page" need network support.

- ◆ Common Setting: select ON/OFF for "Delivery Report" and "Reply Path". When "Delivery Report" is set on, the SMS center will return status report to you no matter whether or not the other party could receive your message. In this way, you could conveniently know whether or not the other party has received your message.
- Memory Status: display the memory space for SMS in SIM card and Phone.
- ◆ Preferred Storage: select "SIM" or "Phone" as the default storage media for SMS.

### 3.2.2 MMS

MMS indicates Multimedia Messaging Service, which features in the multimedia function and enables users to send messages that include multimedia objects (text, images, audios, etc.).

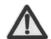

## Note:

MMS requires network support, therefore make sure your SIM card supports MMS before use, or consult your network provider. Make sure to complete the following operations before sending MMS: you've set service center number; you've completed WAP setting.

If the MMS is too large, the mobile phone might not be able to send or receive it.

Your mobile phone supports MMS. After necessary settings, you could send/receive MMS.

### **Write Message**

- 1. Enter "Write Message" to edit:
  - ◆ To: You could select "Add Number" or "Add E-mail";
  - Cc: If the network supports, you could add more recipients. The operation is the same as "To".
  - ◆ Bcc: If the network supports, you could add more blind recipients.
    The operation is the same as "To".
  - ◆ **Subject**: The subject could be null.
  - ◆ Edit content: Under the interface of editing MMS, you could edit contents. Press "Option" to select "Done", "Input Method", "Add Image", "Add Audio", "Add

Attachment", "Add Slide Before", "Add Slide After", "Add Bookmark Text", "Preview", or "Slide Timing".

2. After editing, you could select "Send Only", "Save and Send", "Save to Draft", "Send Options" or "Exit".

### Inbox

The MMS will be saved in the inbox. You could perform the following operations:

- View: View the current MMS content, and press right soft key to stop playing. As the message size exceeds the screen, press Up/down key to view.
- Reply: Edit MMS and reply to the sender. The subject will be changed to "RE: original subject".
- ♠ Reply by SMS: Edit SMS and reply to the sender.
- ◆ Reply to all: Edit MMS and reply to all.
- Forward: Forward the current MMS.
- Delete: Delete the current MMS.
- Delete All: Delete all MMS.
- Properties: View the details of MMS.
- Get Number: Get the sender's number and the number in current message to dial or save.

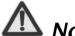

### Note:

When you check MMS with music, the side keys can't be used

to adjust the volume.

### **Outbox**

The multimedia messages will be saved in the Outbox as you select "Save and Send". Press "Option" to select "View", "Forward", "Edit", "Delete", "Delete All", "Properties", or "Get Number".

### Draft

The draft stores those messages you are not ready to send. You could edit the messages again and send later. Press "Option" to select "View", "Send", "Edit", "Delete", "Delete All", "Properties", or "Use Details".

### **Template**

Your mobile phone stores 2 predefined multimedia messages. Press "Option" to select "View", "Write Message", or "Properties".

## **Message Settings**

Before using MMS, you must perform some necessary settings.

### Compose

You could set "Creation Mode", "Image Resizing" and "Auto Signature".

### Send

You could set "Validity period", "Delivery report", "Read report", "Priority",

"Slide Timing" and "Delivery time".

### Retrieve

You could set "Home network", "Roaming", "Read Report" and "Delivery Report".

### Filter

You could set "Anonymous" and "Advertisement".

### Server Profile

Generally, the default setting will be MMS SFR.

### **Memory Status**

You could check the memory status.

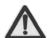

### Note:

The use of "Delivery Report" and "Anonymous" depends on your network service provided by your provider. For more details, please consult your network provider.

Your mobile phone has reserved some usable space to save MMS. It may fully occupy the space if you store a lot of multimedia messages. If your phone prompts with "storage full", you must delete some redundant messages to make sure

there is enough space to store new multimedia messages.

### 3.2.3 Voice Mail Server

When you are unable to answer the call, you could let the other party leave a message for you through voice mail server. You could visit voice mail server to listen to the message later.

You could set two voice mail numbers.

In idle mode, hold "1" key to dial the first voice mail number you've set.

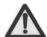

## 🚹 Note:

Make sure to apply for the service before use because it requires network support.

## 3.2.4 Broadcast Message

Broadcast message indicates the public message sent by network operator. Through broadcast messages, you could receive the information about weather, taxi, hospital, etc.

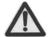

### Note:

The broadcast message needs the support from network provider. For usable information, please consult your local

### network provider.

## 3.3 Contacts

In "Contacts", you could save the contact's name, telephone number, mobile phone number, etc. The numbers could be saved either in Phone or SIM card.

In idle mode, use the touch-pen to enter the main menu. Under "Contacts", you could select the following functions:

## 3.3.1 Quick Search

Use the touch-pen to click the first letter of your desired contact on the screen to quickly search for the contacts, or view all contacts in Contact list.

You could perform the following operations to the current contact, such as "Call", "Send MSG", "View", "Delete", "Send vCard", "Add New Entry", and "Copy to Phone".

## 3.3.2 Search Entry

Enter the name, and press "Search" to find the corresponding entries.

## 3.3.3 Add New Entry

You could add new entry "To SIM" or "To Phone".

If you want to add new entry to SIM, you need input "Name" and "Number" only.

## ZTE中兴

If you want to add new entry to Phone, besides "Name", "Number", "Home Number", etc, and you need edit the following:

### **Caller Group**

Add the phone number into different caller groups.

### **Associate Picture**

Set your personalized caller picture for the current number. Select the proper picture from "Phone" or "Card", which could be previewed (the size of the picture selected from File Manager folder can not larger than 20K).

### **Associate Sound**

Select the proper ring tone from "Phone" or "Card".

## 3.3.4 Caller Group

Your mobile phone supports caller grouping function, which allows you to select "View Member", "Group Ringer", "Group Picture", "Add Member", "Delete Member", "Rename", or "Del All".

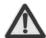

## Note:

You could add/delete the members only when they are saved in Phone.

## **3.3.5 Copy All**

Select "From SIM" to copy all entries from SIM card to Phone, or select "From Phone" to copy all entries from Phone to SIM card.

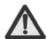

## Note:

When copying all entries from Phone to SIM card, only the name and number will be copied.

### 3.3.6 Delete All

Select "From SIM" to delete all entries saved in SIM card, and select "From Phone" to delete all entries saved in Phone.

## 3.3.7 Preferred Storage

You could set the preferred storage location for the current number.

## 3.3.8 Information

### **Owner Number**

You could set two numbers for Owner Number.

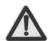

## Note:

Any changes arising from the use of this function will not

affect the actual numbers saved in SIM card.

### **Memory Status**

You could check the memory status of both phone and SIM.

## 3.4 Call History

"Missed Calls", "Dialed Calls", and "Received Calls" are saved in "Call History". If the records are full, the earliest saved records will be deleted.

In idle mode, press OK key to enter the main menu, and then select "Call History".

## 3.4.1 View

- 1. Select "Call History" in the main menu to select "Missed Calls"/
  "Dialed Calls"/"Received Calls".
- 2. Select the record you want to view from the list.
- 3. Press "Option", you could select:
  - ◆ Details: View the detailed information.
  - ◆ Dial: Press it to dial the number.
  - Save to Contact: Save the number to Contact.
  - Send SMS: Send a short message to the number.
  - ◆ Send MMS: Send multimedia message to the number.
  - Delete: Delete the record.

## 3.4.2 Delete Call Log

- 1. Select "Call History" in the main menu to select "Delete Call Log".
- 2. Select "Missed Calls", "Dialed Calls", "Received Calls" or "Delete All".

## 3.4.3 Call Time

Under "Call Time", you could select "Last Call Time", "Total Sent", "Total Received" or "Reset All Time".

# 4 Entertainment

## 4.1 WAP

Your mobile phone supports Wireless Application Protocol (WAP). You could get access to the services provided by your network provider. It allows you to get information about news, weather forecast, airline flights, etc. These services are especially designed for the mobile phone, and they are maintained by WAP provider.

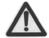

## Note:

WAP service requires network support. Please consult your network operator or service provider for details on usability, quotation, and tax of WAP service. Your service provider will give you instructions on how to use this service.

You could use the value-added services provided by network operator.

- Homepage: You could visit the homepage. Homepage is WAP site you set in "Settings". If you do not set WAP site, the factory preset site will be used.
- ◆ Bookmarks: Select a bookmark to display the bookmarks, press "Option" to select "Goto", "Edit", "Send", "Delete", "Delete All" or "Add Bookmark".

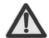

## Note:

Before use, please make sure your bookmark list is not empty. In order to avoid this, a few common websites have been preset to you in your mobile phone.

- ◆ Recent Pages: Display the recent pages you've visited. If you have select the history, simply select "Goto" to visit this page.
- ◆ Enter Address: Input URL address, and press "Done" to complete. You could visit WAP site now.
- ◆ Service Inbox: Check the service information sent by your service provider. Press "Option" to select "Read", "Delete" or "Delete All".
- ◆ Settings: You could select "Edit Profile", "Browser Options", "Service Message Settings", "Clear Cache", "Clear Cookies" or "Trusted Certificates".

## 4.2 Games

Your mobile phone provides Classical Games. Enter the menu and view the operation descriptions.

## 4.3 Music

## 4.3.1 Audio Player

Your mobile supports audio file formats such as wav, mp3, mid and amr.

- 1. Select "Audio Player" to enter the interface, and press "Option" to select "Settings":
  - ◆ Pre. Play List: Select the file from "Phone" or "Memory Card".
  - ◆ Background Play: Select "On" or "Off".
  - ◆ Lyrics Display: Select "On" or "Off".
  - ◆ Repeat: Select "Off", "One", or "All".
  - ◆ Shuffle: Select "On" or "Off".
  - ◆ Equalizer: Select "Normal", "Classical", "Rock", etc.
- 2. Press "Option" "Play List" to view the list of files in Phone or Memory Card.
- 3. Press "Option" "Play" to play the selected audio file.

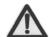

## Note:

The audio files must be saved in "My Music" folder of the phone or memory card.

Select an audio file, and press "Option" - "Play":

Press Up key to enter "Player Settings", press Down key to enter the

play list, and press OK key to pause/resume.

- Press side keys to adjust the volume.
- Press Right key to play the next file, and press Left key to play the previous one.

You could also perform the operations using the touch-pen:

- Click to play.
- Click to pause.
- Click to stop playing.
- Click I to adjust the volume.
- Click to play the next file; click to play the previous file.
- Click to change repeat mode.
- Click to change random mode.
- Click to enter Setup menu.

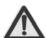

## Note:

Please select medium volume when listening to music.

## 4.3.2 FM Radio

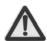

## Note:

Your mobile phone might not support this function, Please

refer to your mobile phone.

You could listen to the radio only as the headset is inserted into the mobile phone.

- Channel List: Edit up to 9 channels.
- Manual Input: Manually input a channel.
- Preset Auto Search: Automatically search for channels.
- Settings: After you turn on "Background Play", "Loud Speaker", "Record Format" and "Record Storage".
- Record: Record the current channel.
- Append: Continue to record amr files on the current file.
- ◆ File List: Display the list of files.

## 4.3.3 Sound Recorder

The recorded files will be saved in this menu. Press "Option" to select:

- Record: Start recording.
- Settings: Set "Pre. Storage" and "File Format".
- List: View all the recorded files in the list.

Select a recorded file and press "Options" to select: :

- ◆ Play: Play the selected file.
- ◆ Append: Continue to record amr files on the current file
- Rename: Change the name of recorded file.

- Delete: Delete the selected file.
- ◆ Delete All: Delete all recorded files.

## 4.4 Video

### **4.4.1 Camera**

- 1. Select "Camera" to enter the preview interface, and press "Option":
  - ◆ **Album**: Enter Album to view the photos you've just taken;
  - ◆ Camera Settings: Set "Shutter Sound", "EV", "Banding", "Delay Timer", and "Cont Shot".
  - ◆ Image Settings: Set "Image Size" and "Image Quality".
  - ◆ White Balance: Select "Auto", "Daylight", "Tungsten", etc.
  - ◆ Scene Mode: Select "Auto" or "Night".
  - ◆ Effect Settings: Select "Normal", "Grayscale", "Sepia", etc.
  - ◆ **Storage**: Select "Phone" or "Memory Card".
  - ◆ Restore Default: Restore to factory default settings.
- 2. Press **OK** key to take photos after the above settings:

On the preview interface, you could perform the following operations with the touch-pen:

- Click to adjust EV parameters;
- ◆ Click to adjust the camera focus;
- Click FX to change effect settings;

## ZTE中兴

- Click to delay the time;
- ◆ Click to set "Cont Shot";
- ◆ Click to set "Image Quality";
- Click to set "image size";
- Click to complete "Capturing" and ask "Save Image?".

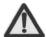

## Note:

The camera focus can not be adjusted when the image size is set maximum.

## 4.4.2 Album

Select "Album" to view the photos taken or other pictures saved in "Album".

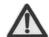

## Note:

You could view the photos in "Album" only when they are saved in "Photos" folder of Phone or Memory Card.

Select a photo and then press "Option" to select:

- ◆ View: View the photo.
- ◆ Browse Style: Select "List Style", "Matrix Style", or "SlideShow

### mode".

- ◆ Forward: Select "To Wallpaper", "To Contacts", "To MMS". Whether it can be sent or not depends on MMS space and screen size.
- Rename: Change the name of selected photo.
- Delete: Delete the selected photo.
- Delete All Files: Delete all photos.
- ◆ Sort: Select "By Name", "By Type", "By Time", "By Size" or "None".
- Storage: Select "Phone" or "Memory Card".

## 4.4.3 Video Player

Select "Video Player" to enter the list of video files. Press Up/down key to select the file to play, press "Option" or directly use touch-pen to select the video". You could perform the following operations:

- ◆ Play: Play the select video.
- ◆ Forward: Select "To MMS" to receive your video.
- ◆ Rename: Change the name of selected video.
- Delete: Delete the selected video.
- Delete All Files: Delete all videos.
- ◆ **Sort:** Select "By Name", "By Type", "By Time", "By Size" or "None".
- ◆ Storage: Select "Phone" or "Memory Card".

Select the video and press "Option" to set:

## ZTE中兴

Play: Play the select video.

Select a video and use touch-pen to perform the following operations:

- Click or "Play" to play the video.
- ◆ Click or "Pause" to pause.
- Click "Stop" to stop playing.
- ◆ Click to switch to full screen, and click any space on the screen or press RSK to return to normal mode.
- ◆ Click ▼
  ★ to adjust the volume.
- Click to control the playing process.
- Click "Back" to return to previous interface

### 4.4.4 Video Recorder

- Select "Video Recorder" to enter the preview interface, and press "Option" to perform the following operations:
  - ◆ To Player: Enter "Video Player" to view the recorded videos.
  - ◆ Camcorder Setting: Set "White Balance", "EV", "Night Mode" and "Banding".
  - ◆ Video Setting: Set "Video Quality", "File Size Limit", "Rec Time Limit", "Record Audio" and "Encode Format".
  - ◆ Effect Setting: Select "Normal", "Grayscale", "Sepia", ect.
  - ◆ Restore Default: Restore to factory default settings.
- 2. After the above settings, press OK key to record videos.

Under the record preview interface, you could use touch-pen to perform the following operations:

- Click to record a new video.
- ◆ Click to pause.
- Click "Stop" to stop recording.
- Press "Back" to return to previous interface.

The default name of saved video shall be "MOV+ four SN number + Letter", and the letter varies from A to Z. The videos will be saved in "Video Player".

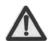

### Note:

You could view the videos from "Video Player" or "Video" folder under "File Manager" of Memory Card.

# **5** Applications

## 5.1 STK Service

STK card services are value-added services provided by your network

## ZTE中兴

### provider.

Your mobile phone supports STK service. If SIM card and your network provider do not support the service, this function can't be used.

## 5.2 Alarm

Your mobile phone could set up to 8 alarms, and it supports turn off alarm.

- 1. In the list of alarms, select an alarm to edit.
- 2. Set "Switch", "Time", "Repeat", "Snooze", and "Audio Options".
- 3. Press "Save".

## 5.3 Organizer

## 5.3.1 Calendar

Enter "Calendar", the calendar in current month will be displayed on the screen and the current date will be marked by a background box in special color.

You could press navigation keys or click the direction arrows on the screen to browse the dates and the information on the screen will also change consequently.

You could set To Do List on the calendar. Enter To Do List and press "Option" to "View", "Add", "Edit Task", "Delete Task" or "Delete All".

If you need add new To Do List, select "Add Task" and then select "Meeting", "Course", "Date", "Call", "Anniversary" or "Reminder".

To do List for current date will be displayed on the idle screen after adding a new task and turning on "Alarm". Click it to view the details.

### 5.3.2 Calculator

Your mobile phone provides a calculator to perform simple calculations. You could add, subtract, multiply or divide, and select M+, M-, MR, and MC to perform relevant operations.

### Descriptions of M+, M-, MR and MC

- ◆ MR: Read the data saved in current memory.
- ◆ MC: Clear the data saved in current memory.
- M+: Add the input data and the data saved in current memory, and save the result in current memory.
- M-: Subtract the input data from the data saved in current memory and save the result in current memory.

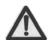

## Note:

The calculator is limited to precisions, therefore it might generate errors.

## 5.5.3 Stopwatch

You could select "Spit Timing", "Lap Timing" or "View record".

### 5.3.4 Convertor

### **Unit Converter**

Your mobile phone provides you with unit converter to convert the weight and length. Input the value to perform the conversions, such as from Kg to Pound, from Kg to Ounce, from Km to Mile, and from M to Yard.

## **Currency Converter**

Your mobile phone provides you with basic functions regarding currency conversion.

## 5.5.6 World Clock

Press left/right navigation key to view the time of different cities.

## 5.4 File Manager

Enter "File Manager" to display "Phone" and "Memory Card". The Total and Free memory space will be displayed on the upper part of the interface.

Press "Option" to select:

- ◆ Open: List the directories and files under root directory.
- ◆ Create Folder: Create a new folder and edit the folder name.
- Format: Format the selected storage. This would delete all the data saved in the selected storage.

Select "Open" to open the relevant folder and file.

Select a file and press "Option" to select:

- ◆ **View**: This option appears only when the phone supports the files.
- ◆ Play: This option appears only when the phone supports multimedia files.
- Forward: Select "To MMS" or to receive your file.
- Detail: Display the last revised date and file size.
- Rename: Change the name of the file.
- ◆ Copy: Select "Reserve Original File" or "Delete Original File" when copying.
- Delete: Delete the file.
- ◆ **Delete All Files**: Delete all files under the current folder.
- Sort: Select "By Name", "By Type", "By Time", "By Size", or "None" (random).

## 5.5 Settings

## 5.5.1 Pen Calibration

As you feel your mobile phone doesn't react properly after you use the touch-pen to click relevant option or icon, you need calibrate the touch screen. Click with the touch-pen until the calibration is completed. If the calibration is still not accurate as you make sure to click the center every time, you should refer to 5.3.7 Restore Factory Settings.

### 5.5.2 User Profiles

Your mobile phone provides multiple profiles, which allows you to perform personalized settings of "Incoming Call Alert", "Alarm", "Message Alert", "Keypad Tone", "Alert Tone" and "Power on Volume" according to different occasions. The optional profiles include "General", "Silent", "Meeting", "Outdoor", "Flight", and you could also customize the profiles.

Press "Option" and select "Activate" to start using the selected profile.

## 5.5.3 Phone Setup

### **Display Characteristic**

You could set "Wallpaper", "Date", "Time", "Operator's Name", "Dedicated Key", "Desktop shortcuts" display on idle screen.

### **Dedicated Key**

In idle mode, the default settings are as below: Press left key to enter "Write Messages", press right key to enter "Inbox", press up key to enter "Audio Player" and press down key to enter "User Profiles". You could define as other shortcuts based on your requirements.

### **Desktop shortcuts**

You could set 8 icons on the idle screen such as "Call", "Inbox", "User Profiles", "Alarm", "Calendar" etc.

## **Key vibrate**

You could turn "On" or "Off" this function. When it is "On", your mobile

phone will slightly vibrate when you press the keys or click the icons.

### **LCD Backlight**

You could set the duration and brightness for LCD backlight.

### **Time and Date**

You could set "Date", "Time", "Date Format" and "Time Format".

### Scheduled Power On/Off

You could edit up to 4 groups of power on/off time. Press "Edit" to set "Status", "Type" and "Time".

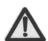

## Note:

The time should be set different y to avoid conflict.

### **Auto Lock Keypad**

You could prevent misoperation resulting from improper key press.

Press LSK and RSK, or sweep your finger or touch pen on the screen from left to right to unlock the keypad.

## **Power Saving Mode**

You could turn on/off power saving mode.

### Language

You could set the language as "French" or "English".

### **Handwriting**

You could set "Pen Speed" and "Pen Color".

## 5.5.4 Call Setup

### **Call Waiting**

After this function is activated, the system will inform you if there is another incoming call. Please contact your network provider for details.

### **Call Divert**

This function allows you to divert incoming call to another designated number.

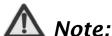

This function requires network support, so please contact your network provider for details.

You could select "Divert All Voice Calls", "Divert If Busy", "Divert If No Answer", "Divert If Unreachable", or "Divert All Data Calls".

If you don't need to divert, you could select "Cancel All Divert".

Press OK to select:

Activate: Set the diverted object number.

- Deactivate: Cancel call divert.
- Query Status: Check the status of the function.

### **Speed Dial**

- ◆ Enable Speed Dial: Turn on/off speed dial.
- ◆ **Set Number:** You could edit 8 phone numbers for numeric keys 2~9. In idle mode, hold numeric keys 2~9 to dial the corresponding number.

### **Set Answer Key**

You could set "Send Key" or "Any Key" to answer the incoming call.

### **Black List**

You could edit the Black List. After you select "On" under Mode, the incoming call from the numbers in the Black List will be rejected.

### **Auto Redial**

You could turn on/off this function. If the other party doesn't answer the call as you select "On", your mobile phone will automatically redial after a while. It will auto redial up to 10 times.

## 5.5.5 Network Setup

### **Network Selection**

There are three modes under Network Selection: "New Search", "Select Network" and "Selection Mode". Under "Selection Mode", you could select

## ZTE中兴

"Automatic" or "Manual".

### **GPRS Connection**

Press left soft key "Change" to switch between "When Needed" and "Always".

### **Data Account**

### **GSM** Account

Under "GSM Account", the list of data accounts is displayed. Select one account, press "Edit" to edit the following items:

- Account Name: Edit the account name.
- ◆ Number: Edit the connection number of current account.
- User Name: Edit the user name for dial server (not WAP gateway),
   the default value is wap.
- Password: Edit the password for dial server (not WAP gateway), the default value is wap.
- ◆ Line Type: Select the line type "ISDN" or "Analogue".
- ◆ Speed: Select the data connection speed "4.8Kbps", "9.6Kbps" or "14.4Kbps".
- DNS: Select WAP's DNS.

### **GPRS** Account

In "GPRS Account", press OK key to display the list of data accounts. Select one account, press "Edit" to edit the following items:

- ◆ Account Name: Edit the account name.
- ◆ **APN**: Input APN.
- User Name: Edit the user name for APN server, the default value is empty.
- Password: Edit the user name for APN server, the default value is empty.
- ◆ Auth. Type: Select "Normal" or "Secure".

### **GPRS** Counter

Check the data flow under GPRS network. You could view "Last Sent", "Last Received", "All Sent", "All Received" or "Reset Counter".

## 5.6.6 Security Setup

You need to input the password '0000' to enter "Security Setup".

### **SIM Lock**

- ◆ If "SIM Lock" is currently set "Off", select "On" to input PIN code to unlock your SIM card. You need input correct PIN code to unlock your SIM card as you turn on your mobile phone next time.
- ◆ If "SIM Lock" is set "ON", select "Off" to cancel the protection.

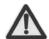

## Note:

Your SIM card will be locked if you enter wrong PIN code continuously for three times. In this case you need PUK code to unlock your SIM card.

The PIN code, PUK code and SIM card may be provided to you all together. If not, contact your network provider. The default PIN code is normally 1234. Please change to your own PIN code as soon as possible.

### **Phone Lock**

Phone Lock could prevent your mobile phone against illegal use.

- Select "Power On" to input the password. You need input correct password to unlock your mobile phone as you turn on your mobile phone next time.
- Select "Changing SIM" to input the password. You need input correct password to unlock your mobile phone as you change your SIM card next time.
- Select "OFF" to cancel the protection.

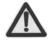

## Note:

The default password is 0000. Please change to your own password as soon as possible.

## **Call Barring**

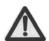

## Note:

Please contact your network provider for details since some providers might not provide call barring service. When applying for this service, you will get a four-digit password provided by your provider to activate call barring.

### Press "Call Barring" to select:

- ♦ All Outgoing Calls: Select "Activate", "Deactivate" or "Query Status".
- ◆ International Calls: The same as above.
- ◆ International Calls Except To Home PLMN: The same as above.
- ◆ All Incoming Calls: The same as above.
- ♦ When Roaming: The same as above.
- Cancel All: Input the password to cancel all call barring.
- ◆ Change Barring PW: Input the old password and set new one.

### **Fixed Dial**

If your SIM card supports, only the selected numbers could be dialed. After this function is activated, you are only allowed to dial the numbers in Fixed Dial List or a few numbers.

Enter "Fixed Dial" to select:

## ZTE中兴

- ◆ Mode: Input PIN2 code to turn ON/OFF Fixed Dial function.
- ◆ Fixed Dial List: Edit a maximum of 10 fixed dial numbers. Press "Option" to select "Edit" or "Find in PHB".

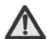

## Note:

You need input PIN2 code to turn on/off fixed dial function. Please contact your network provider to get PIN2 code. After fixed dial is activated, only the entries you set in Fixed Dial List will be displayed in Contact.

## **Change Password**

You could change "PIN", "PIN2" and "Phone Lock Password".

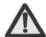

## Note:

The length of password must be more than 4 digits and less than 8 digits.

## 5.6.7 Restore Factory Settings

Enter "Restore Factory Settings". You need input the correct phone lock password, and press "OK" to restore factory settings.

## 6 USB Data Function

## 6.1 Mass Storage

Mass storage indicates your mobile phone supports mobile storage.

- As the phone is turned off, connect your mobile phone with PC through USB data cable. In this case, your mobile phone can be used as U disk.
- As the phone is turned on, connect your mobile phone with PC through USB data cable. If the memory card is inserted, you could select Mass Storage.

## 6.2 Webcam

Your mobile phone supports webcam, which can be operated simply like USB webcams.

- As the phone is turned on, connect your mobile phone with PC through USB data cable. In this case, your mobile phone will display "Webcam".
- Select "Webcam", press "OK", and a full-screen camera interface will appear. This indicates your mobile phone could be used as webcam now.
- Your computer will detect new video devices. Up to now, you could use the camera like other USB webcams.
- Press End key or directly pull out the data cable to exit camera mode.

## Input Methods

## 7.1 General Description

Your mobile phone supports handwriting input. The handwriting input methods include abc/ABC/FR/fr Input method, 123 Input method and Symbol Input method.

Under handwriting input mode, you could enter the inputs in the following two ways:

- Use the handwriting pen.
- Click the virtual keypad.

## 7.2 Keypad Definitions

#### Virtual Keypad

Under the editing interface, click the icon at the bottom of the screen to switch the input method. You could use handwriting pen to input manually or click virtual keypad to enter. In this case, the current input method will appear at the left-up corner of the screen.

#### **General Keypad**

- Left Soft Key (LSK): Generally used to confirm.
- ◆ Right Soft Key (RSK): Generally used to return or clear.
- Navigation Keys (left/right/up/down): Generally used to move the cursor or select the menu options or characters.

## 7.3 Descriptions of Input Methods

## 7.3.1 Handwriting Input Method

Adopting advanced character recognition technology, your mobile phone supports the handwriting of numbers and English characters. You could click the prompt bar above the editing interface to switch the input method. After the input method is selected, you could use handwriting pen to write message. After you input manually and pause for while, the recognized results will be displayed on the screen for you to select. If there is no character you want on the screen, you could click one of the selected.

## 7.3.2 French Input Method

French Input Method includes uppercase input and lowercase input.

1. Input French letters.

Click the corresponding letters to input your desired word.

- 2. Click the screen to move the cursor.
- 3. Click to input space.
- 4. Click to delete the last input.
- 5. Click to input European symbol.
- 6. Click switch between capital and small letter.

## 7.3.3 English Input Method

English input method includes abc input method and ABC input method.

7. Input English letters.

Click the corresponding letters to input your desired word.

- 8. Click the screen to move the cursor.
- 9. Click to input space.
- 10. Click to delete the last input.
- 11. Click switch between capital and small letter.

## 7.3.4 Number Input Method

1. Click the corresponding numbers on the screen to input your desired numbers.

- 2. Click to input space.
- 3. Click to delete the input number.

## 7.3.5 Symbol Input Method

Click to open virtual keypad and select the corresponding symbols to input.

## 8 Appendix

## 8.1 Special Functions

As a type of multimedia mobile phone, your mobile phone supports not only the basic functions, but rich and practical multimedia functions as below:

#### **Touch screen**

Touch screen provides you with much more user-friendly interface. All you have to do is a simple click.

#### 3D Interface

Your mobile phone provides 3D interface: "Communications", "Entertainment" and "Applications". Sweep your finger on the screen from left to right to view the interface circularly.

#### **Vibration Feedback**

Your mobile phone will slightly vibrate when you press the keys or click the icons.

#### E-book

Your mobile phone supports the display of txt format. You could browse your favorable books at any time.

#### **Contacts**

Your mobile phone supports card holder phonebook, personalized ringtone and photo. You could select three numbers from contact as common numbers on the dialing interface.

#### **SMS**

Your mobile phone supports EMS, voice mail server and broadcast message.

#### **MMS**

Your mobile phone supports MMS, which enables you to send/receive messages that include multimedia objects (text, images, audios, etc.)

#### MP3

Support the audio formats including \*.wav,\*.mid, \*.amr,\*.mp3 etc. You could make different settings under Equalizer to get different sound effect.

#### Record

Your mobile phone supports talk record and non-talk record

#### Camera

Your mobile phone support camera function.

#### Video Player

Your mobile phone support video playing function.

#### Video Recorder

Your mobile phone support video recording function •

#### **Network Service**

Your mobile phone support WAP service. You could get access to Internet through WAP browser to obtain as much information as you can.

#### **Input Methods**

Your mobile phone supports multiple input methods, which enable users to input French letters, English letters, numbers, symbols, etc. Handwriting input function provides you with much convenience.

## 8.2 Shortcuts

### Lock the keypad

In idle mode, hold LSK to quickly lock the keypad.

#### Unlock the keypad

In idle mode, press LSK and RSK, or sweep your finger or touch pen on the screen from left to right to unlock the keypad.

#### **Desktop shortcuts**

You could set 8 icons on the idle screen such as "Call", "Inbox", "User Profiles", "Alarm", "Calendar" etc.

#### **Navigation Keys**

In idle mode, press up key to enter "Audio Player", press down key to enter "User Profiles", press left key to enter "Write Messages", and press right key to enter "Inbox", you could define as other shortcuts based on your requirements.

## 8.3 Clearance and Maintenance

- Please maintain your mobile phone with good care since it is delicately designed and manufactured. The following advice might help you extend the life of your mobile phone.
- Clean your mobile phone, battery and charger with a soft dry cloth.
- Do not clean your mobile phone with the liquor such as alcohol, dilution agent or benzene.
- Clean the socket from time to time because a dusty socket might cause disconnection, power failure, or even charging failure.
- Do not press keys with needles, pen points or other sharp objects to avoid damage or misoperation.
- Keep tiny metal objects such as thumb pins away from the phone receiver. The phone speaker is magnetic and thus magnetizes those

metal objects, which may hurt people or damage the phone.

- Keep your mobile phone dry. Rain, moisture or any kind of liquid containing minerals might corrupt the circuit.
- Do not touch the mobile phone with wet hands because this might cause electric shock, which would hurt people or damage the phone.
- Don't use and put your mobile phone in a dusty or dirty environment because this might damage the phone components.
- Don't keep your mobile phone near high-temperature because it might shorten the life of electronic devices, damage the battery, twist or melt some plastic parts.
- Don't keep your mobile phone in a place where the temperature is too low, otherwise the water vapor would form inside the phone when the temperature rises up to normal degree, which would damage PCB of the phone.
- Don't put your mobile phone in or on the heating devices (microwave oven, toaster oven or radiator) because overheating might result in explosion.
- The color of the waterproof label in the phone will be changed if the phone or battery gets wet. In this case, the warranty provisions will become void even if the warranty period doesn't expire.
- Please send your mobile phone to the nearest service center for inspection if there is anything wrong with your mobile phone, battery, charger or accessories. The service center staff will provide you help.

## 9

## Failure Analysis

| Symptoms                        | Possible Causes                                                                            | Solutions                                                               |
|---------------------------------|--------------------------------------------------------------------------------------------|-------------------------------------------------------------------------|
| Unable to turn on the phone     | Inadequate battery capacity                                                                | Charge the battery                                                      |
|                                 | Poor contact                                                                               | Reinstall the battery                                                   |
| Automatic power-off             | Seriously poor battery capacity                                                            | Recharge the battery                                                    |
| Inadequate standby time         | Deceasing of battery performance                                                           | Replace the battery                                                     |
|                                 | Poor network signal                                                                        | Turn off the phone as the signal is poor.                               |
| Unable to connect the network   | Poor network signal                                                                        | Move to other places                                                    |
|                                 | Out of the service area                                                                    | Make sure your phone is in network service area                         |
| Call drop                       | Poor network signal                                                                        | Move to other places                                                    |
| Do not ring upon incoming calls | Set "Mute" or minimum volume.                                                              | Enter "User Profile" to set<br>"Unmute" or check the<br>ringing volume. |
| Prompt to input PUK             | SIM card locked due to<br>the continuous entering<br>of wrong PIN code for<br>three times. | Contact your network operator.                                          |
| Unable to view some photos      | Your phone doesn't support the photo format, or the size of photo is too big               | Change the photo format or size                                         |

# 10 FCC Regulations

- ●This mobile phone complies with part 15 of the FCC Rules. Operation is subject to the following two conditions: (1) This device may not cause harmful interference, and (2) this device must accept any interference received, including interference that may cause undesired operation.
- •This mobile phone has been tested and found to comply with the limits for a Class B digital device, pursuant to Part 15 of the FCC Rules. These limits are designed to provide reasonable protection against harmful interference in a residential installation. This equipment generates, uses and can radiated radio frequency energy and, if not installed and used in accordance with the instructions, may cause harmful interference to radio communications. However, there is no guarantee that interference will not occur in a particular installation If this equipment does cause harmful interference to radio or television reception, which can be determined by turning the equipment off and on, the user is encouraged to try to correct the interference by one or more of the following measures:

- -Reorient or relocate the receiving antenna.
- -Increase the separation between the equipment and receiver.
- -Connect the equipment into an outlet on a circuit different from that to which the receiver is connected.
- -Consult the dealer or an experienced radio/TV technician for help.

Changes or modifications not expressly approved by the party responsible for compliance could void the user's authority to operate the equipment.

## RF Exposure Information (SAR)

This model phone meets the government's requirements for exposure to radio waves.

This phone is designed and manufactured not to exceed the emission limits for exposure to radio frequency (RF) energy set by the Federal Communications Commission of the U.S. Government.

The exposure standard for wireless mobile phones employs a unit of measurement known as the Specific Absorption Rate, or SAR. The SAR limit set by the FCC is 1.6W/kg. \*Tests for SAR are conducted using

standard operating positions accepted by the FCC with the phone transmitting at its highest certified power level in all tested frequency bands. Although the SAR is determined at the highest certified power level, the actual SAR level of the phone while operating can be well below the maximum value. This is because the phone is designed to operate at multiple power levels so as to use only the poser required to reach the network. In general, the closer you are to a wireless base station antenna, the lower the power output.

The highest SAR value for the model phone as reported to the FCC when tested for use at the ear is 0.934 W/kg and when worn on the body, as described in this user guide, is 1.29 W/kg (Body-worn measurements differ among phone models, depending upon available enhancements and FCC requirements.)

While there may be differences between the SAR levels of various phones and at various positions, they all meet the government requirement.

The FCC has granted an Equipment Authorization for this model phone with all reported SAR levels evaluated as in compliance with the FCC RF exposure guidelines. SAR information on this model phone is on file with the FCC and can be found under the Display Grant section of <a href="http://www.fcc.gov/oet/fccid">http://www.fcc.gov/oet/fccid</a> after searching on FCC ID: Q78-X760.

For body worn operation, this phone has been tested and meets the FCC

RF exposure guidelines for use with an accessory that contains no metal and the positions the handset a minimum of 1.7 cm from the body. Use of other enhancements may not ensure compliance with FCC RF exposure guidelines. If you do no t use a body-worn accessory and are not holding the phone at the ear, position the handset a minimum of 1.7 cm from your body when the phone is switched on.